# **C2115 Praktický úvod do superpočítání**

**VI. lekce**

#### Petr Kulhánek

kulhanek@chemi.muni.cz

Národní centrum pro výzkum biomolekul, Přírodovědecká fakulta Masarykova univerzita, Kamenice 5, CZ-62500 Brno

C2115 Praktický úvod do superpočítání VI. lekce -1-

### **Obsah**

#### ➢ **Autentizace**

- ➢ **Autentizace vs Authorizace**
- ➢ **Sekundární autentizace v superpočítačových centrech**
	- ➢ **Kerberos**
	- ➢ **SSH klíče**
- ➢ **Konfigurace, balíčky**

#### **Autentizace vs Autorizace**

**Autentizace** (z německého Authentisierung) je proces ověření proklamované identity subjektu. Po dokončení autentizace obvykle následuje autorizace, což je souhlas, schválení, umožnění přístupu či provedení konkrétní operace daným subjektem.

**Autorizace** je proces získávání souhlasu s provedením nějaké operace, povolení přístupu někam, k někomu nebo něčemu (nejen ve smyslu přístupu do konkrétních prostor nebo k nějaké osobě, ale také přístup k informacím, funkcím, programovým objektům a podobně).

Nejčastějším způsobem **primární autentizace** je kombinace přihlašovacího jména a hesla (lokální klastry, WOLF, MetaCentrum). V IT4I je primární autentizace umožněna pouze pomocí ssh klíčů.

Superpočítače se většinou skládají z velkého množství výpočetních uzlu a bylo by velmi nepraktické či nemožné (např. při dávkovém spouštění úloh) se prokazovat heslem při každém přihlašování na výpočetní uzel. Při **sekundární autentizaci** se proto používá jiná technika.

wikipedia.org

### **Sekundární autentizace**

Primární autentizace vytvoří stav, který se později využije k autentizaci (sekundární autentizace) bez nutnosti znovu zadávat heslo. Tento stav může nebo nemusí být časově omezen. Nejčastěji se používají Kerberos nebo ssh klíče.

#### **Naše lokální klastry (WOLF, sokar, pip, ivavik) a MetaCentrum:**

- e-infrastrukturu CESNETu (autentizace a autorizace řízená Perunem)
- Kerberos (realm META)
- Správa uživatelských účtů je zajištována Perunem (instance CESNETu)

#### **https://einfra.cesnet.cz**

**Superpočítačové centrum IT4I:**

■ ssh klíče

#### **Souhrn informací pro NCBR a CEITEC-MU (přihlášky, účty, …): https://einfra.ncbr.muni.cz**

### **Cvičení 1**

- 1. Přihlaste se do prostředí Perun.
- 2. Prakticky: Perun z pohledu uživatele a správce.
- 3. Kde mohu změnit heslo k eINFRA účtu?

# **Kerberos**

**https://cs.wikipedia.org/wiki/Kerberos\_%28protokol%29**

### **Kerberos**

**Kerberos** je síťový autentizační protokol umožňující komukoli komunikujícímu v nezabezpečené síti prokázat bezpečně svoji identitu někomu dalšímu. Kerberos zabraňuje odposlechnutí nebo zopakování takovéto komunikace a zaručuje integritu dat. Byl vytvořen primárně pro model klient-server a poskytuje vzájemnou autentizaci – klient i server si ověří identitu své protistrany. Kerberos je postavený na symetrické kryptografii, a proto potřebuje důvěryhodnou třetí stranu. Volitelně může využívat asymetrického šifrování v určitých částech autentizačního procesu.

Kerberos má **přísné požadavky na synchronizaci času klientů a serverů**. Tikety mají danou životnost a pokud není čas klienta synchronizován s časem serveru, autentizace selže. Standardní nastavení podle MIT požaduje, aby se tyto časy **nerozcházely o více jak 5 minut**. V praxi se používá **NTP (Network Time Protocol)** démonů k synchronizaci hodin.

Na klastru WOLF jsou při přihlášení vytvořené krb5 lístky z realmu META, které je možné použít pro autentizaci za účelem přihlášení se na čelní uzly MetaCentra, pro kopírování dat příkazem scp z/do čelních uzlů a pro připojení datových úložišť MetaCentra na klastr WOLF.

wikipedia.org

#### **Workflow**

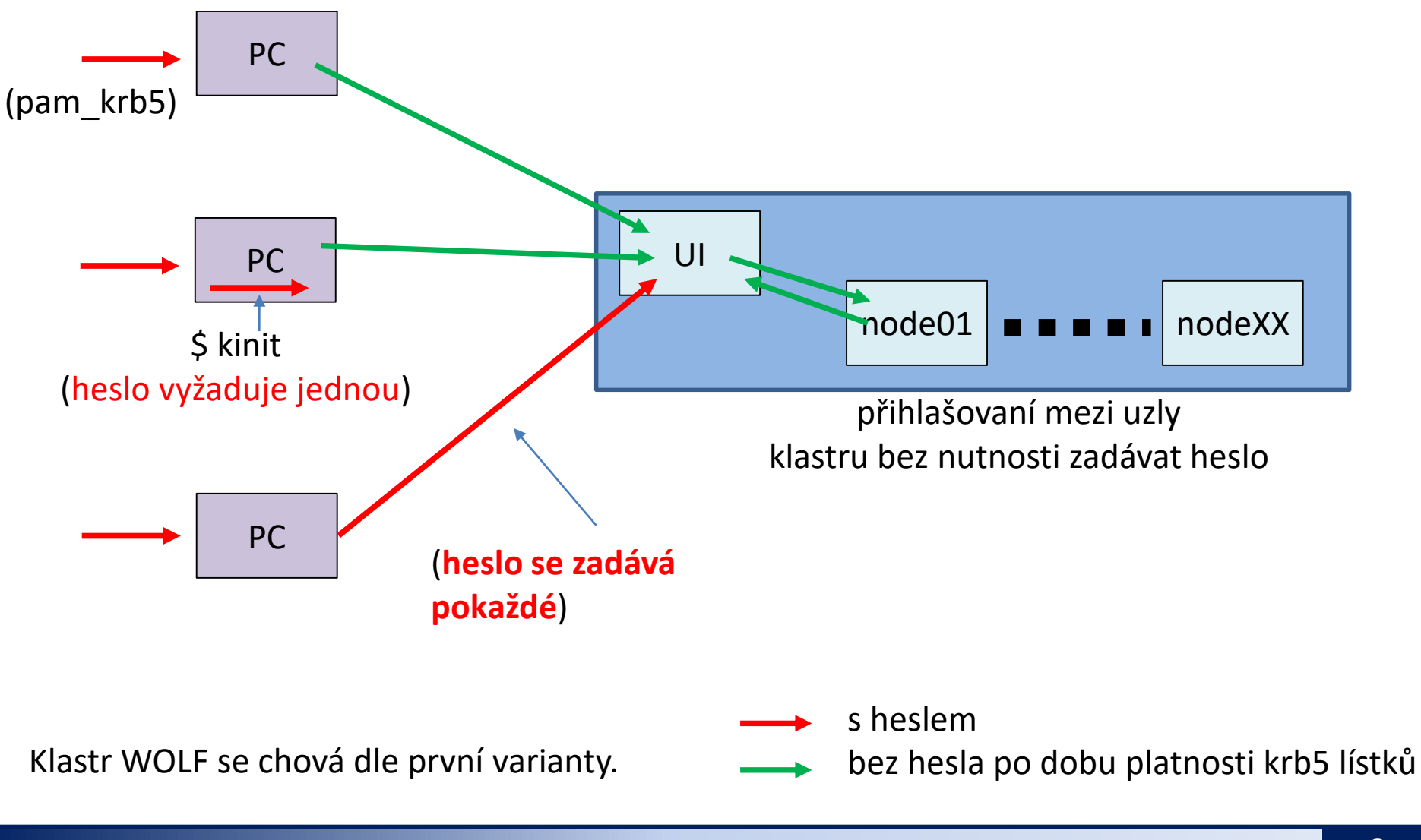

#### C2115 Praktický úvod do superpočítání v vedecem v vedecem v vietnami v v vedecem v vedecem v v vedecem v v ved

### **Příkazy**

- **kinit** vytvoří nový krb5 lístek
- **klist** vypíše existující krb5 lístky
- **kdestroy** odstraní existující krb5 lístky

realm pro MetaCentrum

[kulhanek@pes ~]\$ **kinit** Password for kulhanek@META: [kulhanek@pes ~]\$ **klist** Ticket cache: FILE:/tmp/krb5cc\_1001 Default principal: kulhanek@META

Valid starting Bxpires Service principal 01/30/2016 23:28:30 01/31/2016 23:28:24 krbtgt/META@META [kulhanek@pes ~]\$ **kdestroy** [kulhanek@pes ~]\$ **klist** klist: No credentials cache found (ticket cache FILE:/tmp/krb5cc\_1001) [kulhanek@pes ~]\$

### **kinit**

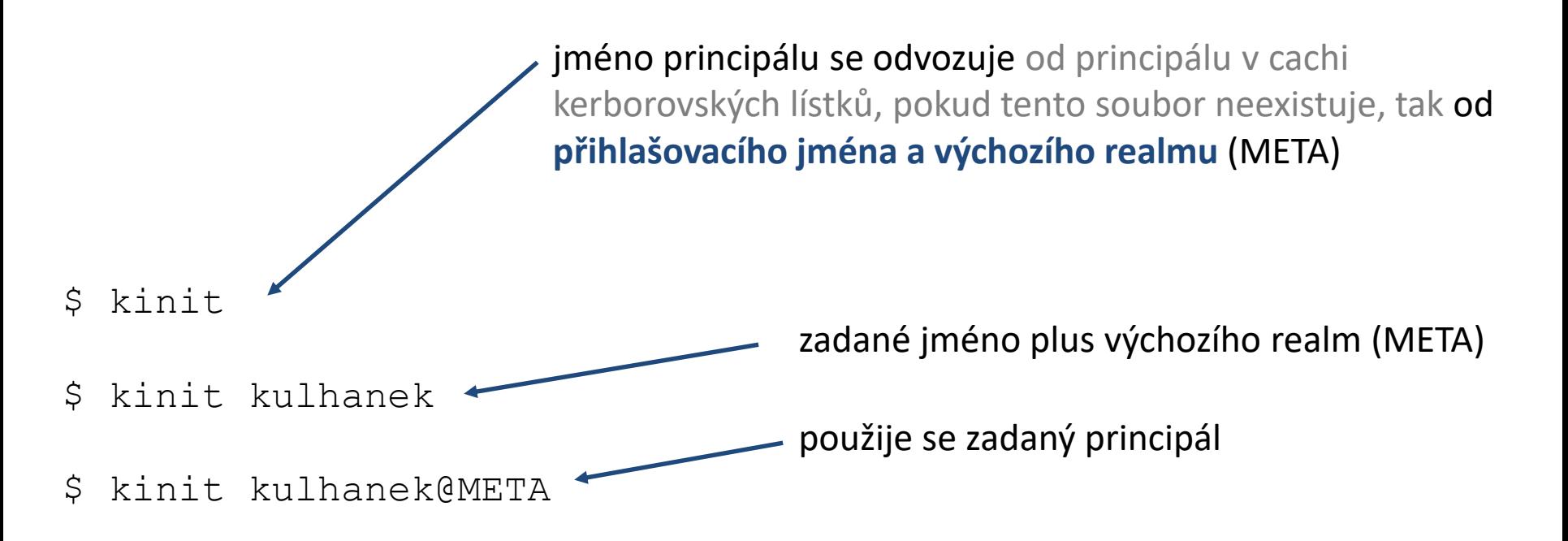

Pokud používáte na lokálním stroji jiné přihlašovací jméno než v eINFRA prostoru (realm META), tak jej musíte explicitně uvést jako argument příkazu **kinit**.

Na klastru WOLF získáte krb5 lístky automaticky při přihlášení. Příkaz kinit se tedy používá pouze při obnově vypršených lístků.

#### **ssh a kerberos**

ssh je možné nastavit tak, aby se uživatel ověřoval pomocí krb5 lístků (GSSAPIAuthentication) a aby se krb5 lístky přenášely na vzdálený stroj (GSSAPIDelegateCredentials). Toto je výchozím nastavením klastrů NCBR, CEITEC MU a MetaCentra.

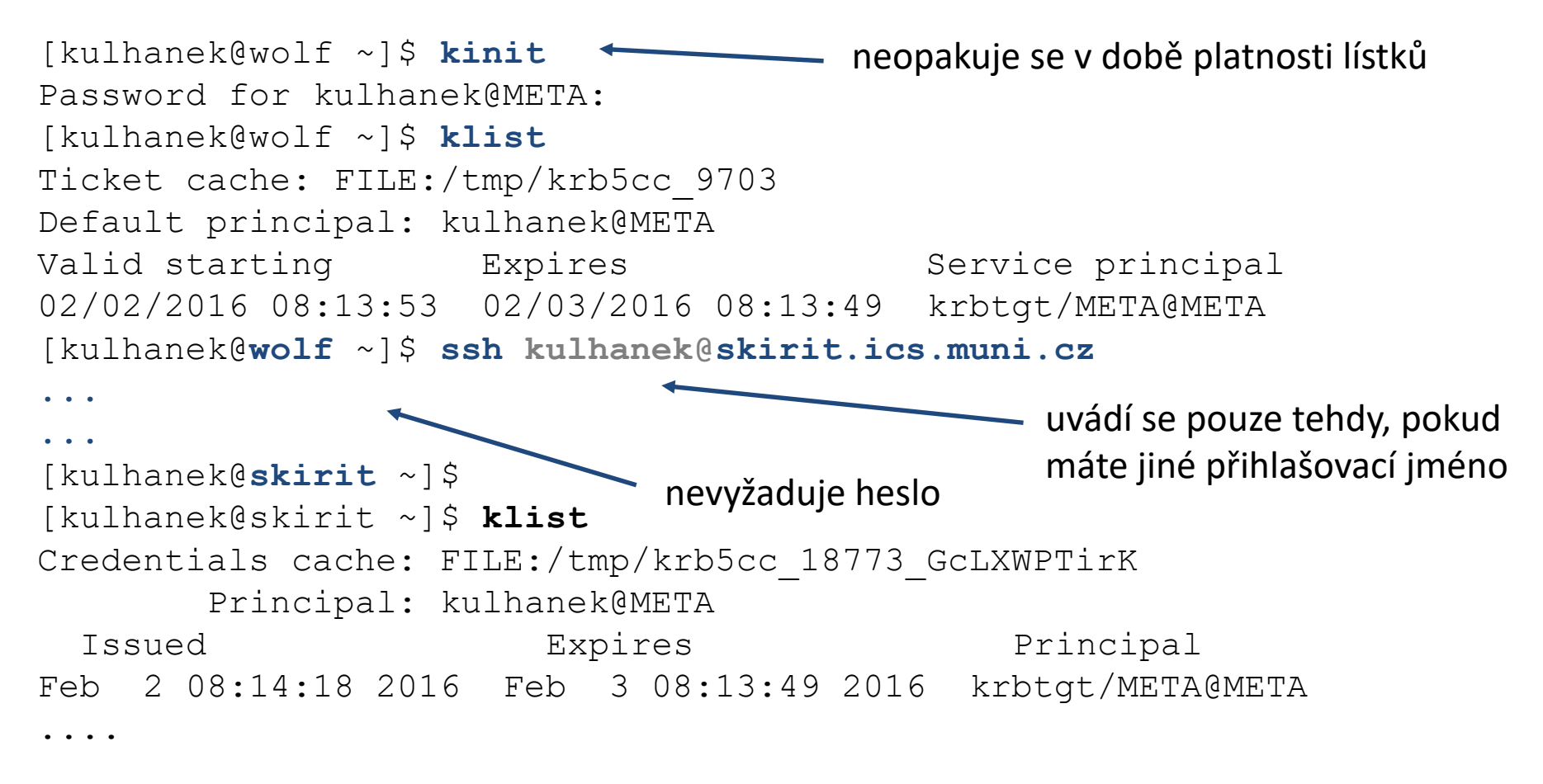

#### C2115 Praktický úvod do superpočítání VI. lekce -11-

## **Cvičení 2**

- 1. Ověřte, že máte platné krb5 lístky. Jakou mají platnost?
- 2. Příkazem ssh se přihlaste na libovolný čelní uzel MetaCentra (příkaz ssh nesmí žádat heslo).
- 3. Na čelním uzlu ověřte, že se kerberovské lístky správně přenesly. Jakou mají platnost?
- 4. Odhlaste se.
- 5. Zrušte lístky příkazem kdestroy.
- 6. Znovu se pokuste přihlásit na libovolný čelní uzel MetaCentra, co pozorujete?
- 7. Jakou platnost mají vytvořené kerberovské lístky na čelním uzlu?
- 8. Můžete se přihlásit z čelního uzlu MetaCentra na vaši pracovní stanici na klastru WOLF?

### **Workflow**

PC1 (např. pracovní stanice klastru WOLF) je ve stejném krb5 realmu jako klastr. PC2 je nezávislý počítač.

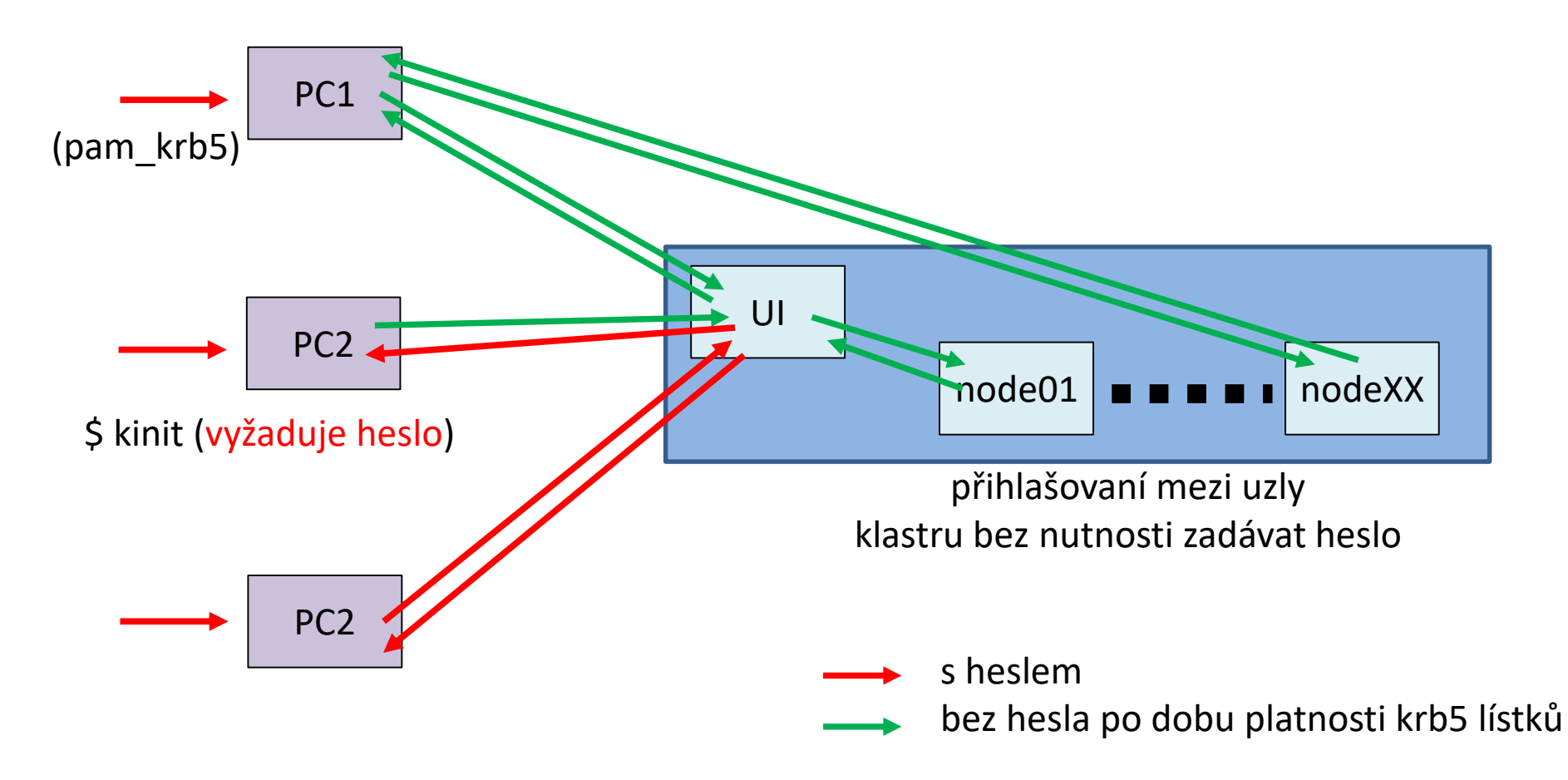

## **Platnost lístků/Obnovitelné lístky**

**Platnost lístků je časově omezena**, typicky několik hodin. To je nepraktické při spouštění dlouhodobých úloh. Pro tyto účely je možné **vytvořit obnovitelné lístky (renewable tickets)**. Jejich platnost je opět časově omezena, ale v době jejich platnosti je možné požádat (bez uvedení hesla) o jejich obnovu. Tento proces je možné opakovat po delší dobu, typicky několik dní.

#### **Na našich klastrech a MetaCentru se kerberovské lístky v úlohách spuštěných přes dávkový systém obnovují automaticky.**

#### **Příklad:**

[kulhanek@pes ~]\$ **kinit -r 5d** Password for kulhanek@META: [kulhanek@pes ~]\$ **klist** Ticket cache: FILE:/tmp/krb5cc\_1001 Default principal: kulhanek@META obnoví lístek (volba velké R), je stávajícího lístku

Valid starting Expires / Service principal 01/31/2016 10:42:22 02/01/2016 10:42:18 krbtgt/META@META **renew until** 02/05/2016 10:42:1 [kulhanek@pes ~]\$ **kinit -R**

možné jenom v době platnosti

## **Umístění lístků (cache)**

[kulhanek@pes ~]\$ klist **Ticket cache: FILE:/tmp/krb5cc\_1001** Default principal: kulhanek@META Valid starting The Expires The Service principal 01/31/2016 11:23:55 02/01/2016 11:23:52 krbtgt/META@META [kulhanek@pes ~]\$ **ssh onyx.ncbr.muni.cz** ... ... [kulhanek@onyx ~]\$ klist **Credentials cache: FILE:/tmp/krb5cc\_18773\_cOR8E0oV8w** Principal: kulhanek@META Issued Expires Principal Jan 31 11:25:48 2016 Feb 1 11:23:52 2016 krbtgt/META@META ... generické jméno odvozené od uid, dostupné ve všech terminálech (podle konfigurace OS může obsahovat i náhodný řetězec) cache nastavená pouze pro dané sezení **(náhodný řetězec)**

#### **Cache s lístky nesmí být umístěna na sdíleném svazku (NFS apod).**

## **Vypršení lístků**

Pokud vyprší lístek, tak bude odmítnut další přístup ke službám, které jej vyžadují. To může vést k viditelným chybám s odepřením přístupu. **Některé chyby se však viditelně neprojeví a hledání příčiny tak nemusí být "snadné"**. Typicky tato situace nastává u sezení, které jsou otevřené déle než je platnost kerberovského lístku a týká se převážně software aktivovaného pomocí příkazu module a fyzicky umístěného na AFS souborovém systému (softwarová báze MetaCentra a Infinity).

#### **Pokud se něco začne chovat divně (nefungující softwarové moduly), tak si nejdříve ověřte, že máte platné kerberovské lístky (klist) a případně je znovu vytvořte (kinit).**

## **AFS souborový systém**

Softwarová báze MetaCentra a prostředí Infinity je umístěná na AFS souborovém systému. (adresáře /afs/.ics.muni.cz/software a /afs/.ics.muni.cz/software/ncbr). Tento FS využívá pro řízení přístupu k souborům a adresářům autentizační tokeny odvozené z krb5 lístků).

#### **Příkazy:**

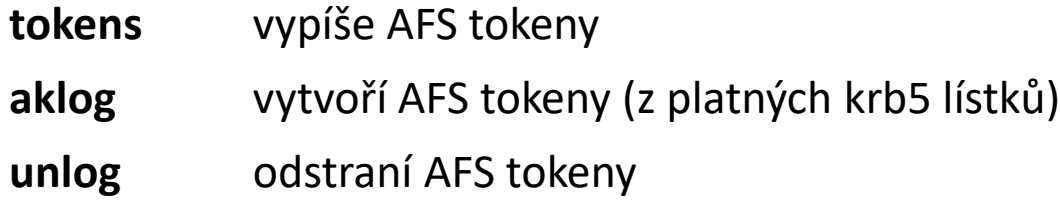

#### **Implementace Kerbera**

#### **MIT Kerberos**

• kinit **neobnovuje** AFS tokeny

#### **Heimdal Keberos**

• kinit **obnovuje** AFS tokeny

(Ubuntu balíček: krb5-user)

(Ubuntu balíček: heimdal-clients\*)

\* výchozí balíček v MetaCentru a našich klastrech

# **SSH klíče**

**man ssh**

### **Workflow**

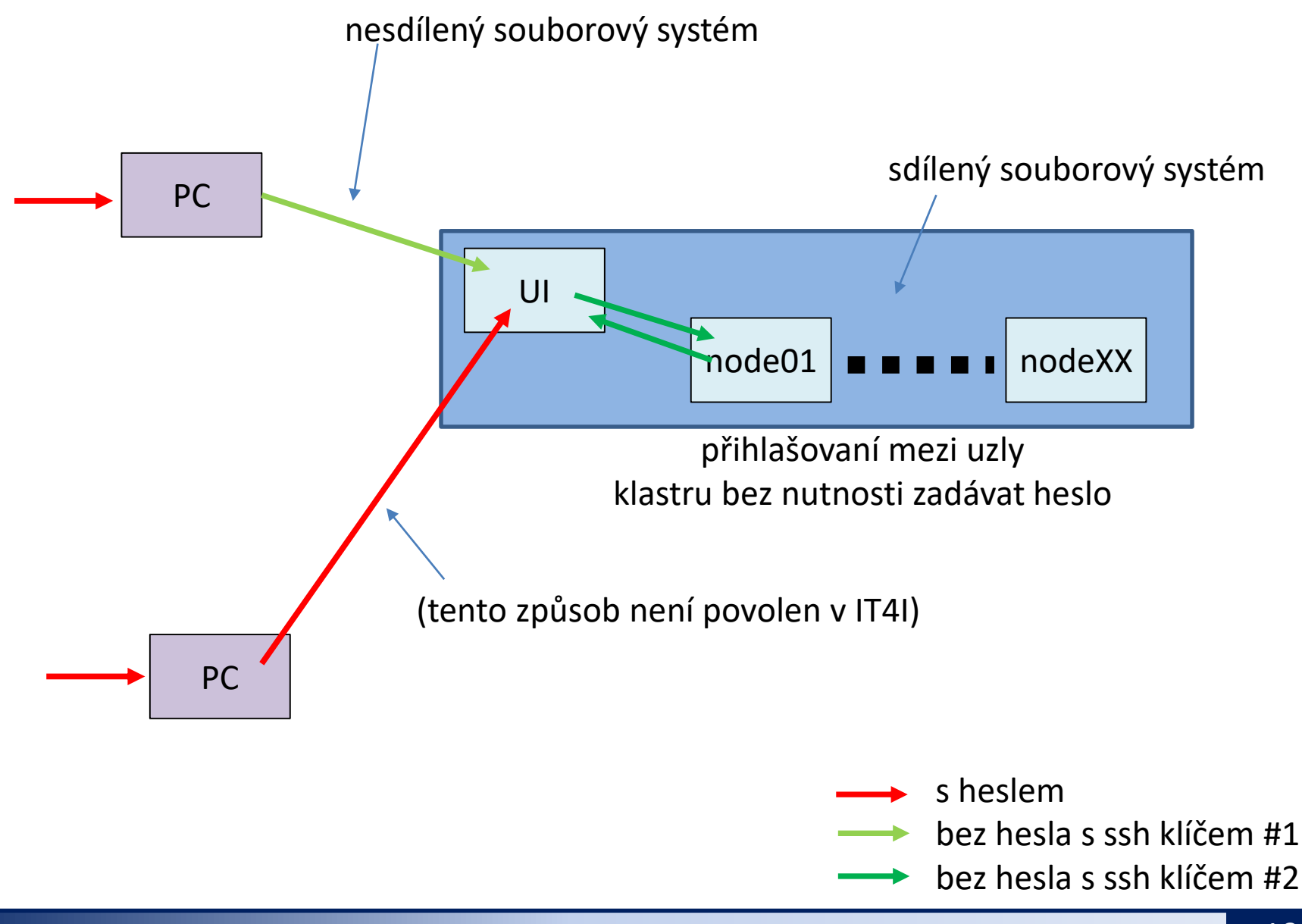

### **Autorizovaný veřejný ssh klíč**

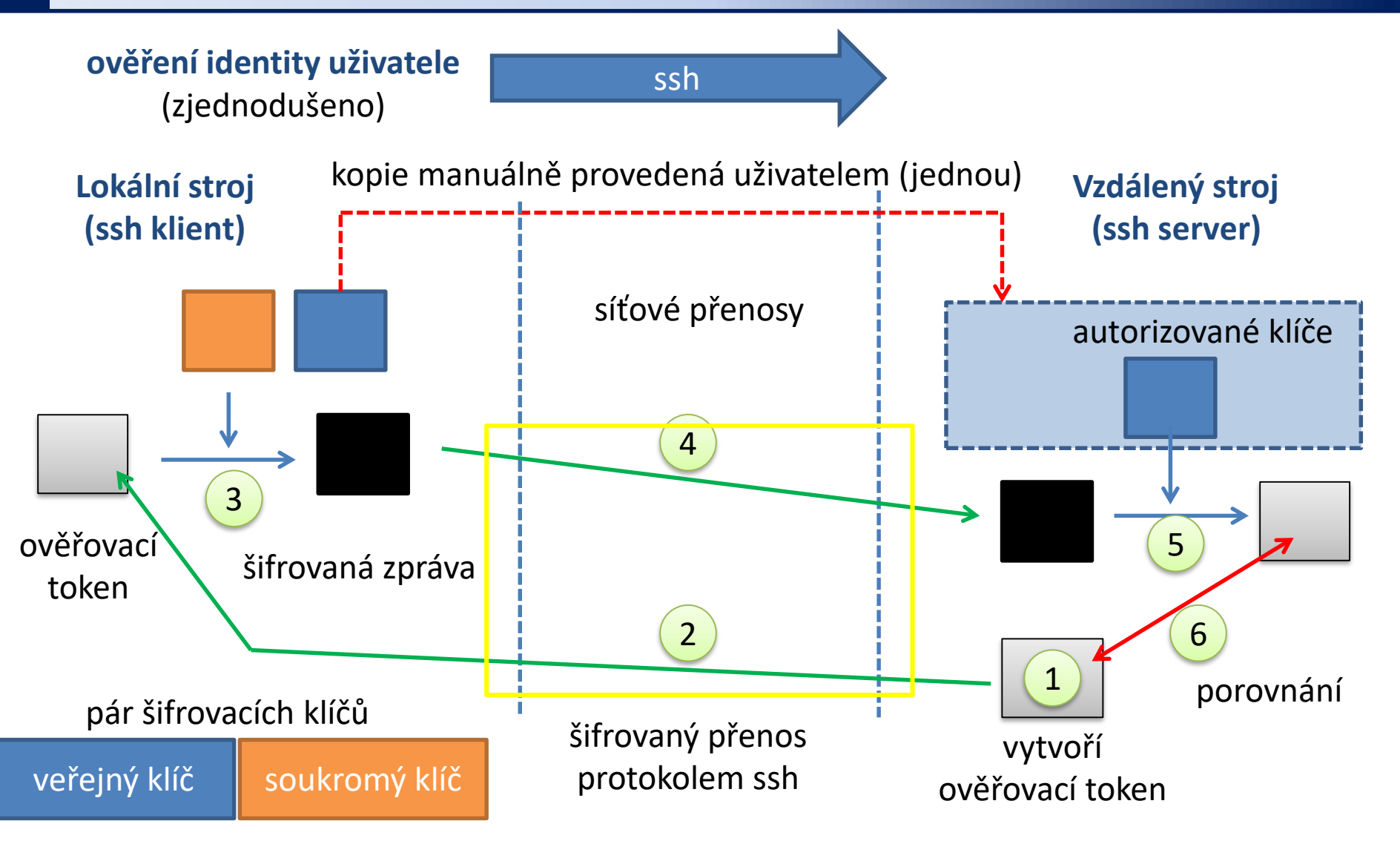

**Kdokoliv, kdo zcizí soukromý klíč uživatele, se může přihlásit na vzdálený stroj!**

## **Nesdílený souborový systém**

**Situace, kdy stroje nemají sdílený domovský adresář:**

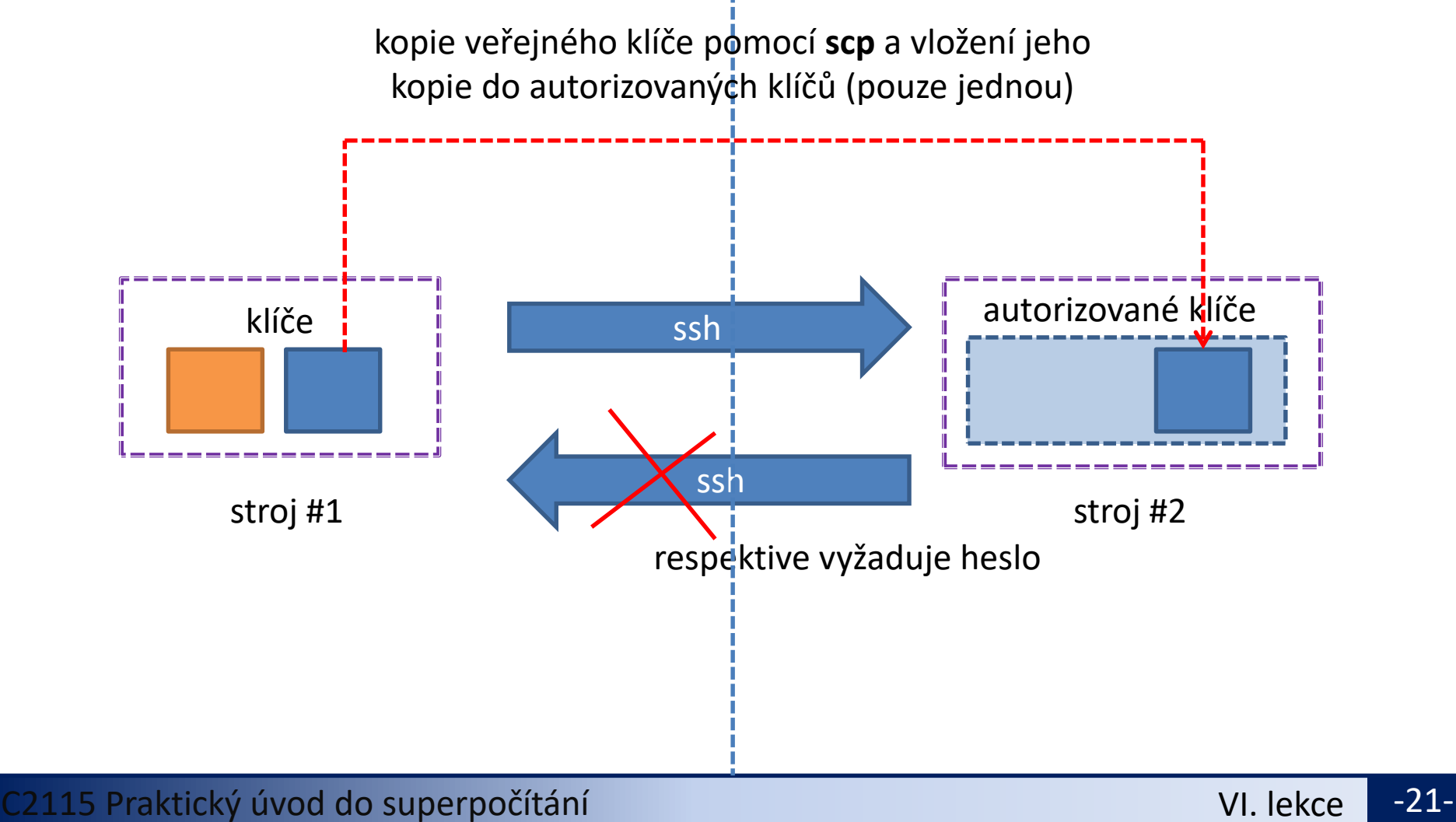

### **Sdílený souborový systém**

**Situace, kdy stroje mají sdílený domovský adresář:**

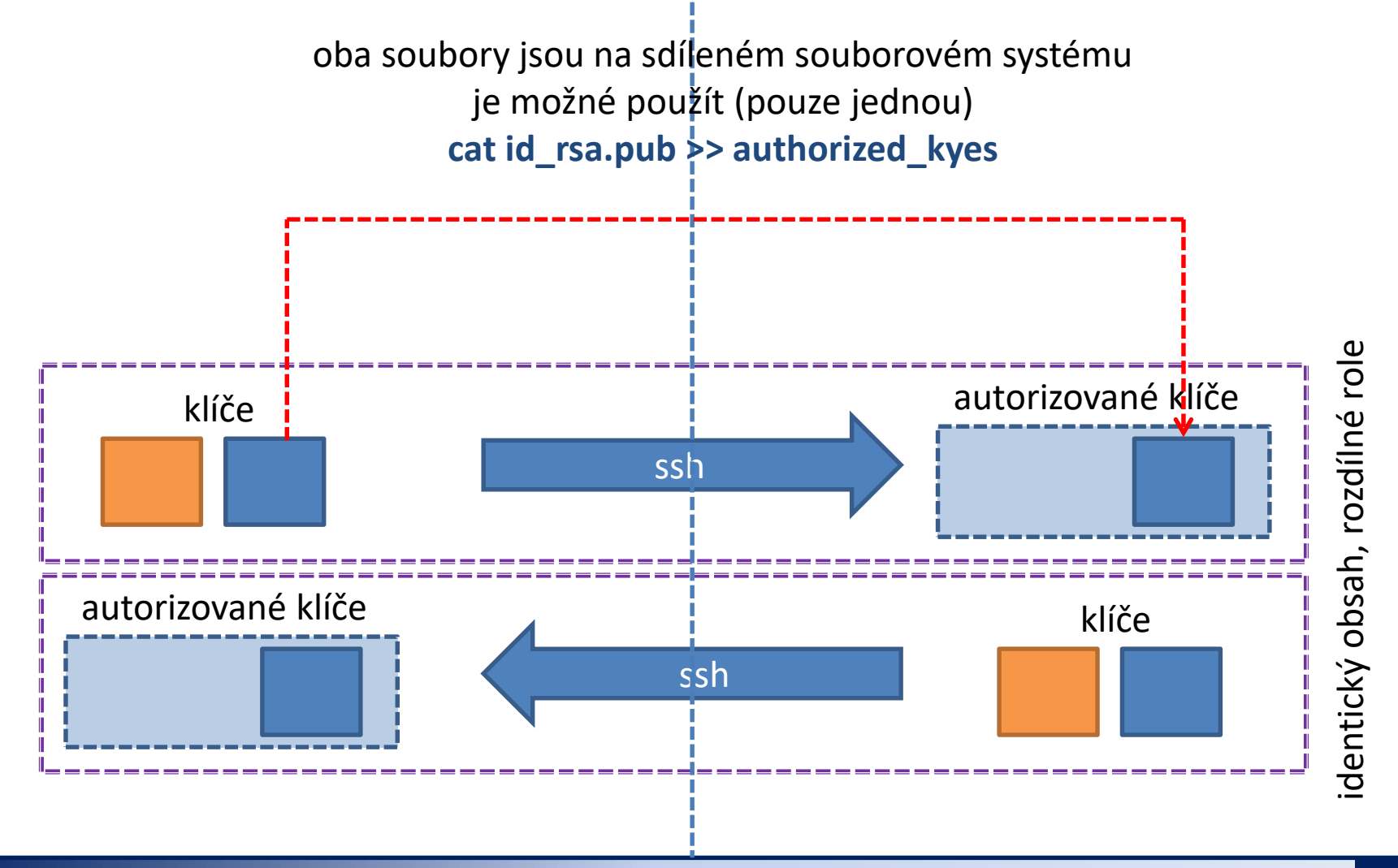

#### C2115 Praktický úvod do superpočítání VI. lekce -22-

## **Vytvoření páru v/s klíče**

**Pár veřejného a soukromého klíče se vytváří na daném stroji nebo skupině strojů, které mají sdílený adresář, POUZE jednou.**

[kulhanek@wolf01 ~]\$ **cd .ssh**

**Passphrase se nezadává!**

[kulhanek@wolf01 **.ssh**]\$ **ssh-keygen** Generating public/private rsa key pair. Enter file in which to save the key (/home/kulhanek/.ssh/id\_rsa): Enter passphrase (empty for no passphrase): Enter same passphrase again: Your identification has been saved in /home/kulhanek/.ssh/id rsa. Your public key has been saved in /home/kulhanek/.ssh/id rsa.pub. The key fingerprint is: e9:07:0b:fc:17:23:b3:c5:1a:8a:0c:1a:98:8f:fe:28 kulhanek@wolf01.wolf.inet

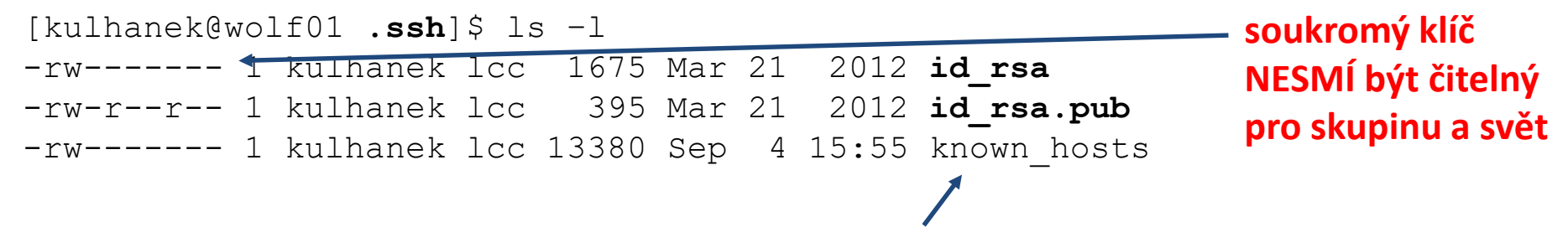

seznam otisků palců strojů, na které jste se přihlásili pomocí příkazu ssh

Podrobnější popis: man ssh

### **Vytvoření autorizovaných klíčů - I**

#### **sdílený souborový systém**

#### **Vložení veřejného klíče do seznamu autorizovaných klíčů:**

```
[kulhanek@node ~]$ cd .ssh
[kulhanek@node ~]$ cat id_rsa.pub >> .ssh/authorized_keys
[kulhanek@node .ssh]$ ls –l
-rw-r--r-- 1 kulhanek lcc 395 Sep 25 2012 authorized_keys
      \ddot{\phantom{1}}přístupová práva pro soubor authorized_kyes, pro skupinu a jiné - maximálně právo pro čtení
```
Soubor *authorized\_keys* může obsahovat více veřejných klíčů, každý je pak na jedné řádce.

Pokud přihlašování pomocí autorizovaných veřejných klíčů nebude fungovat :

- ověřte přístupová práva jednotlivých souborů (písmenka r, w (eventuálně x) ve výpisu příkazu ls)
- pokud běží ssh agent, odstraňte klíče, které má ve správě:
	- \$ ssh-add –D
- znovu se přihlaste

Podrobnější popis: man ssh

## **Vytvoření autorizovaných klíčů II**

#### **nesdílený souborový systém**

Veřejný klíč je nutné překopírovat na vzdálený klastr. Ke vzdálenému kopírovaní slouží příkaz **scp**.

**Syntaxe:**

[] - možno vynechat

\$ **scp** [-r] zdroj cil

Zdroj a cíl může být soubor nebo adresář. V případě kopírovaní adresářů je nutno použít volbu **–r** (recursive).

Vzdálený cíl nebo host se identifikuje názvem stroje odděleného od jména souboru či adresáře **dvojtečkou**.

```
[user@]hostname:[cesta/]soubor
```
## **Vytvoření autorizovaných klíčů II**

#### **nesdílený souborový systém**

#### **Vložení veřejného klíče do seznamu autorizovaných klíčů :**

Získání veřejného klíče ze stroje, který bude mít roli klienta (chceme z něj spouštět příkaz ssh):

[kulhanek@**ui ~**]\$ **scp wolf.ncbr.muni.cz:.ssh/id\_rsa.pub wolf.pub**

Zapsání veřejného klíče do seznamu autorizovaných klíčů: **dvojtečka tečka**

```
přístupová práva pro soubor authorized_kyes, enterní podrobnější popis: man ssh
pro skupinu a jiné – maximálně jen právo pro čtení
[kulhanek@ui ~]$ cat wolf.pub >> .ssh/authorized_keys
[kulhanek@ui ~]$ rm wolf.pub
[kulhanek@ui ~]$ ls –l .ssh
-rw-r--r-- 1 kulhanek lcc 395 Sep 25 2012 authorized_keys
-rw------ 1 kulhanek lcc 1675 Mar 21 2012 id rsa
-rw-r--r--\1 kulhanek lcc 395 Mar 21 2012 id rsa.pub
-rw------- \ kulhanek lcc 13380 Sep 4 15:55 known hosts
```
### **Cvičení 3**

- 1. Nastavte vaši instanci virtuálního stroje s Ubuntu tak, abyste se do něj mohli přihlásit pomocí ssh klíčů z hostitelského stroje.
- 2. Můžete se do virtuálního stroje přihlásit bez hesla ze stroje wolf01? Chování vysvětlete.

#### **Pro a proti**

#### **Výhody:**

- ➢ nemusí se neustále zadávat heslo
- ➢ bezpečnější použití příkazů ssh a scp ve skriptech
- ➢ urychlení práce

#### **Nevýhody:**

- ➢ v případě kompromitace jednoho počítače, jsou kompromitovány všechny počítače se vzájemně autorizovanými veřejnými klíči
- ➢ **SSH klíče zásadně nepoužívejte pro přihlašovaní do MetaCentra nebo na klastech NCBR či CEITEC MU. Nevytvoří se během něj kerberovské lístky, bez kterých je prostředí těchto klastru nepoužitelné!!!!**

## **Instalace Kerbera pro realm META**

pomocí balíčků pro OS Ubuntu 18.04 LTS

### **Instalace pomocí balíčků**

- 1) Aktivace **veřejného repositáře NCBR balíčků**. Postup je uveden na **https://einfra.ncbr.muni.cz** v části "Uživatelská podpora >> Ubuntu" a repositář CEITEC MU/NCBR PUBLIC, zvolte Ubuntu 18.04 LTS. Repositář se **aktivuje pouze jednou.**
- 2) Podpora Kerbera pro Metacentrum (konfigurace a heimdal clients):
	- \$ sudo apt-get install ncbr-krb5-einfra
- 3) Podpora Kerbera v ssh (GSSAPIAuthentication a GSSAPIDelegateCredentials)
	- \$ sudo apt-get install ncbr-ssh-client-config
- 4) Konfigurace pam\_krb5 (získání krb5 lístku při prvním přihlášení)
	- \$ sudo apt-get install ncbr-personal-authc-einfra

**UPOZONĚNÍ:** NCBR balíčky jsou autoritativní. Konfigurace, kterou balíčky nastavují již není možné měnit (resp. provedená změna zanikne při jejich aktualizaci).

## **Workflow (pam\_krb5)**

#### **Počítač je připojen do sítě:**

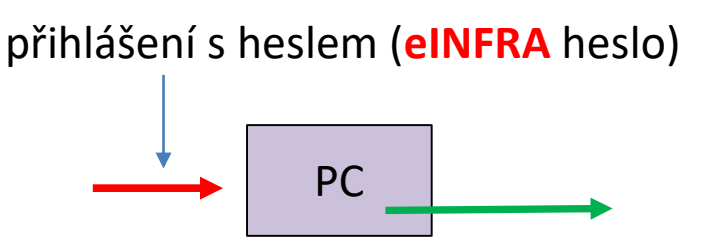

#### **Počítač není připojen do sítě:**

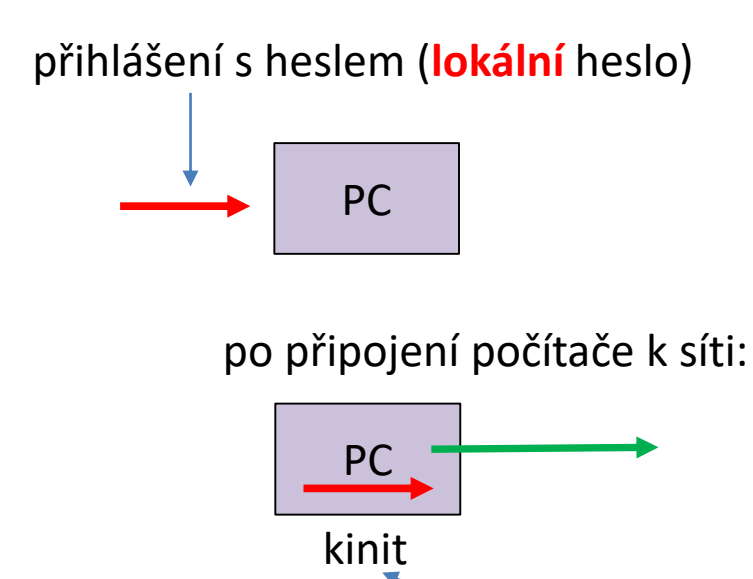

#### **Doporučení:**

- Vhodné pro notebooky nebo počítače mimo eINFRA**.**
- **Lokální** heslo je nutné **nastavit před**  instalací balíčku ncbr-personalauthc-einfra (tj. při instalaci počítače nebo pomocí příkazu passwd).
- Je vhodné mít **stejné lokální a eINFRA** heslo.

přihlášení s heslem (**eINFRA** heslo)

## **Cvičení 4**

- 1. Zprovozněte si podporu pro vytváření kerberovských lístků do realmu META virtuální organizace MetaCentrum ve vaší instalaci Ubuntu server (bod 1 a 2 předchozího návodu).
- 2. Ověřte, že můžete vytvořit kerberovské lístky příkazem kinit a klist.
- 3. Upravte si nastavení příkazu ssh pro použití kerberovských lístků (bod 3 předchozího návodu).
- 4. Ověřte, že se můžete přihlásit na libovolný čelní uzel MetaCentra nebo klastru WOLF bez použití hesla.
- 5. Ověřte, že se kerberovské lístky přenášejí na čelní uzel.
- 6. Zprovozněte si vytváření krb5 lístku při prvotním přihlášení (bod 4 předchozího návodu).
- 7. Ověřte příkazem klist, že máte po přihlášení vytvořené kerberovské lístky.
- 8. Přihlaste se do virtuálního stroje pomocí ssh z hostitelského stroj. Je vyžadováno heslo? Proč nemáte vytvořené krb5 lístky?
- 9. Stáhněte si balíček ncbr-krb5-einfra a prozkoumejte jeho obsah pomoci programu *mc*.

## **Instalace Kerbera pro realm META**

manuální instalace

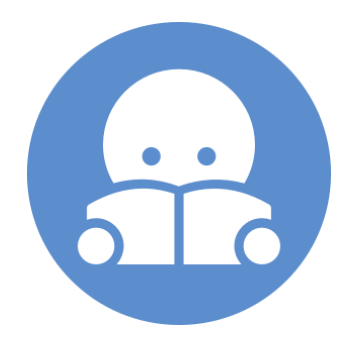

C2115 Praktický úvod do superpočítání VI. lekce -33-

## **Instalace Kerbera (klienti)**

Klientskou část Kerbera je možné instalovat na libovolný počítač, který je připojený do internetu. Níže uvedený postup je otestovaný v OS Ubuntu 16.04 LTS.

1) Instalace NTP (Network Time Protocol daemon and utility programs) – je nutné pro správné nastavení času (během konfigurace zvolte výchozí hodnoty)

```
$ sudo apt-get install ntp
```
- 2) Instalace klientských utilit systému Kerberos (během konfigurace zvolte výchozí hodnoty) *nebo heimdal-clients*
	- \$ sudo apt-get install krb5-user
- 3) Získání konfiguračního souboru krb5.conf pro MetaCentrum. Soubor si můžete zkopírovat z libovolného čelního uzlu MetaCentra nebo libovolného uzlu klastru WOLF. Jeho umístění je /etc/krb5.conf
- 4) Soubor zkopírujte (jako super uživatel) do /etc/krb5.conf.META a nastavte mu práva 0666 (pouze pro čtení).
- 5) Vytvořte symbolický odkaz:
	- \$ sudo unlink /etc/krb5.conf
	- \$ sudo ln -s /etc/krb5.conf.META /etc/krb5.conf

### **Integrace Kerbera do ssh**

Použítí kerberovských lístků pro vzdálené přihlašování na uzly MetaCentra je nutné povolit v konfiguraci příkazu **ssh** (změna platí i pro příkaz **scp**). Změnu je možné udělat pro všechny uživatele změnou souboru **/etc/ssh/ssh\_config** nebo změnou/vytvořením souboru **~/.ssh/config** pro konkrétního uživatele.

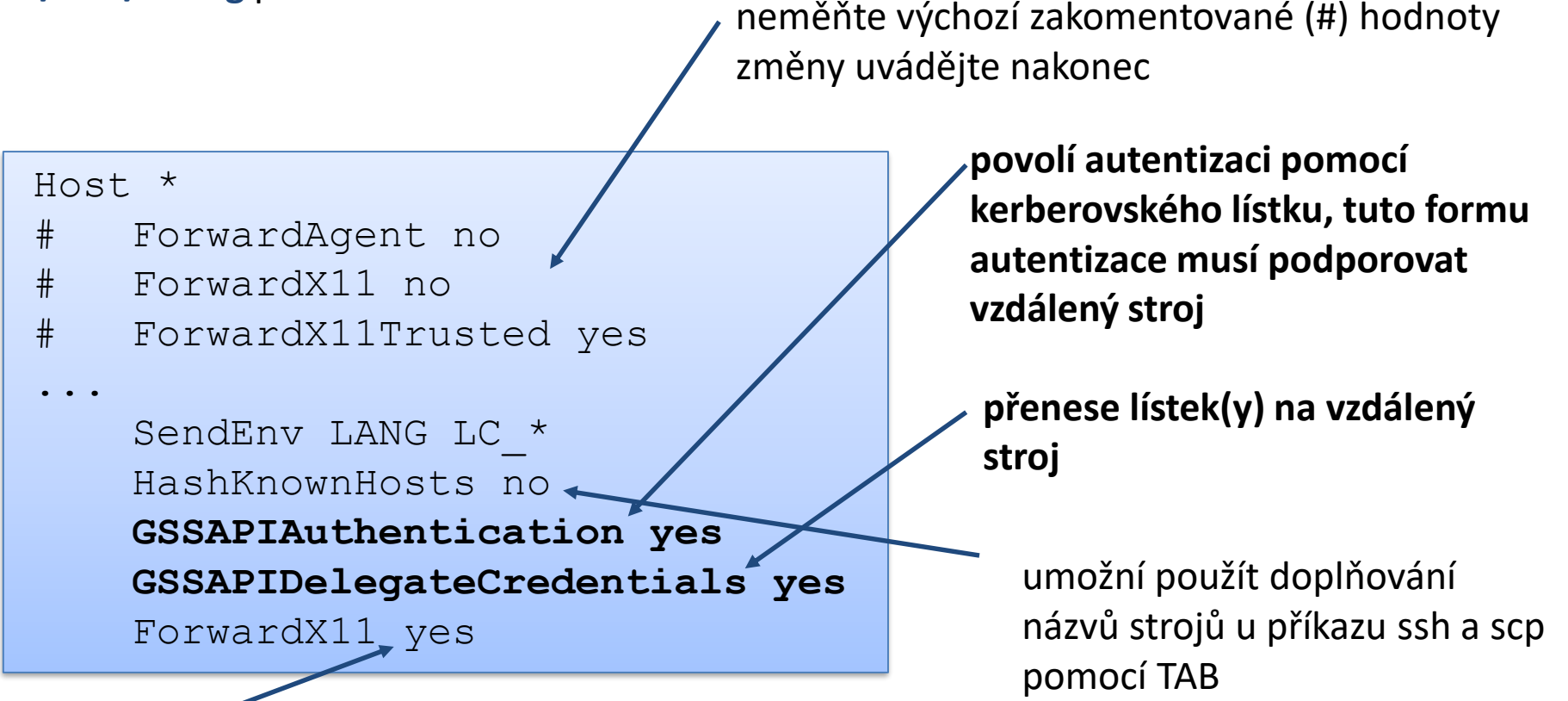

automaticky exportuje X11 display (ekvivalent volby -X)

#### **ssh a kerberos**

Pokud máte **v eINFRA jiné přihlašovací jméno** než na výchozím stroji, tak jej musíte explicitně uvést při použití **ssh** příkazu. Druhou možností je změna konfigurace ssh pomocí souboru **~/.ssh/config**, viz man ssh\_config, položka **User**. Při použití druhé možnosti je nutné minimálně nastavit **GSSAPIAuthentication** a **GSSAPIDelegateCredentials** (viz výše).

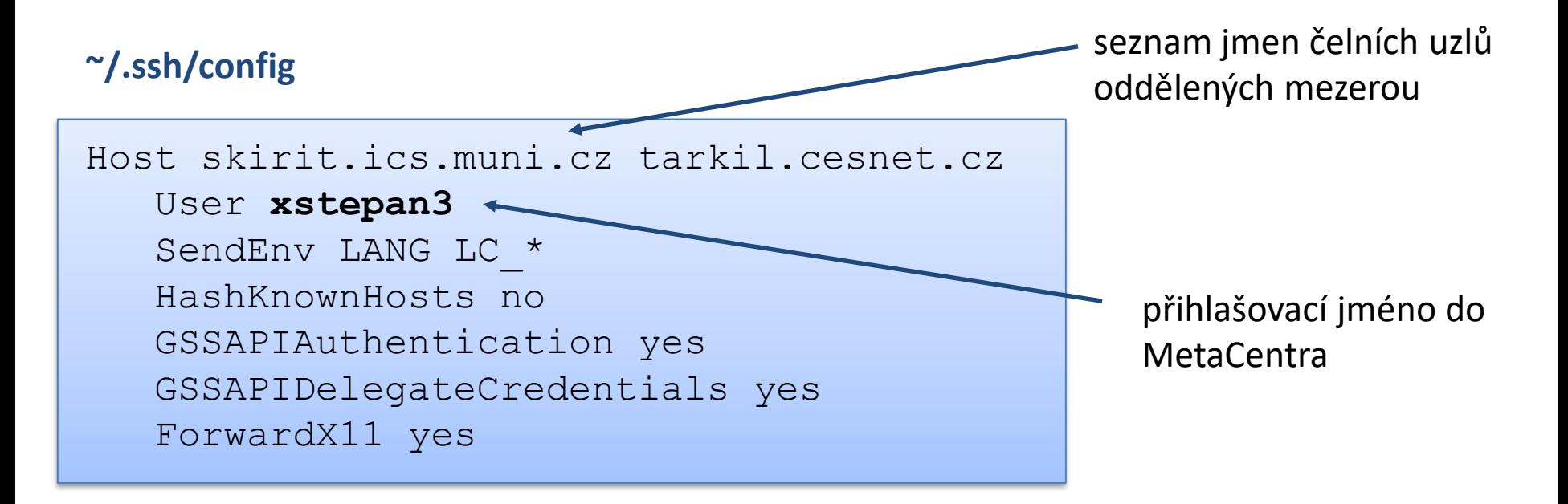

přístupová práva pro soubor **~/.ssh/config**, **pro skupinu a jiné – maximálně jen právo pro čtení**